## **YARDIM MASASI TALEP OLUŞTURMA KILAVUZU**

**Kurumlarımızın MEB modüllerinde karşılaştığı problemlerin çözümü ile unutulan yada bloke edilen e-okul, e-posta (MEBBİS hariç) şifrelerinin sıfırlanması ve şifrelerin kurumlarımıza sağlıklı ulaştırılabilmesi için [http://yardimmasasi.meb.gov.tr](http://yardimmasasi.meb.gov.tr/) kullanılmaktadır.**

**Bu kılavuz Yardım Masası modülünden talep oluşturma, gönderme iş ve işlemleri için hazırlanmıştır.**

## **UNUTULAN VEYA BLOKE EDİLEN E-OKUL ŞİFRESİ TALEBİ**

- **1. [http://yardimmasasi.meb.gov.tr](http://yardimmasasi.meb.gov.tr/) adresine internet tarayıcınız ile giriş yapınız.**
- 2. **Ekrana gelen sayfadan MEBBİS Sistemi Üzerinden Giriş butonuna tıklatınız.**

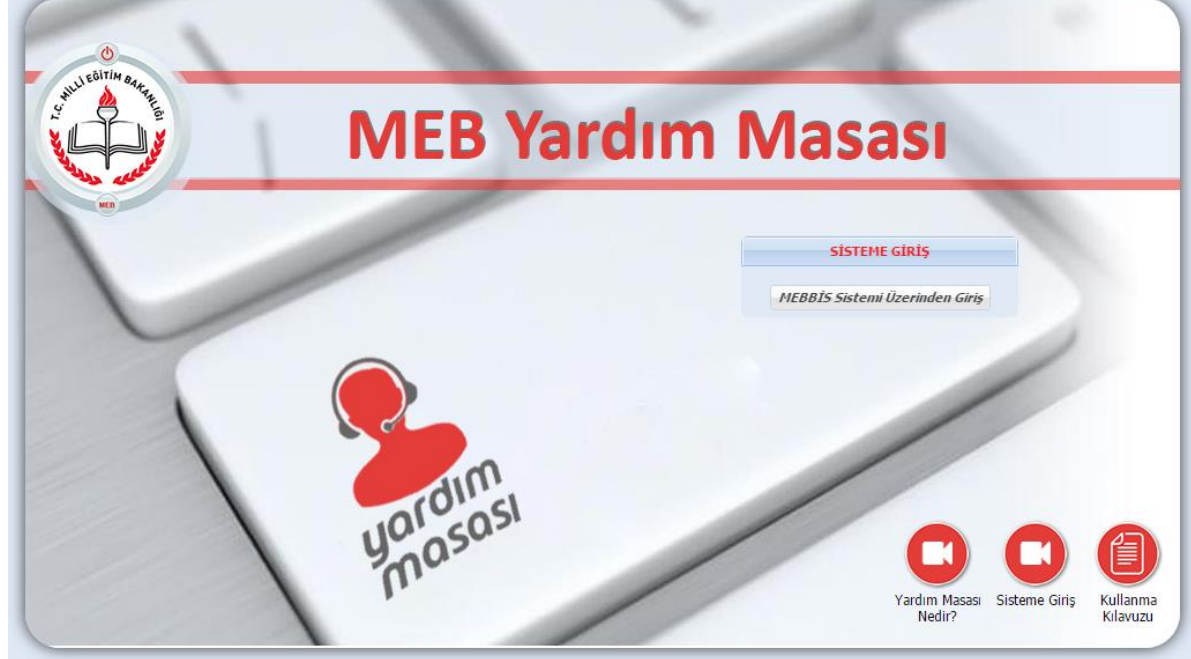

**3. Kurum MEBBİS şifreniz ile modüle giriş yapınız.**

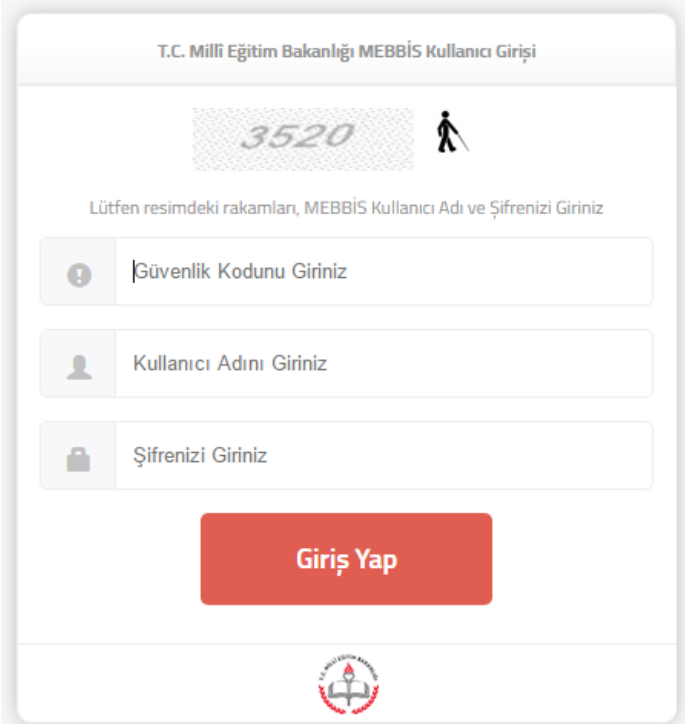

4. **Modül Ekranındaki sol menüden sırasıyla Sorun Bildir > Eğitim Bilgi Sistemleri Daire Başkanlığı (E-okul) > Şifre Talepleri konu başlığı seçiniz.**

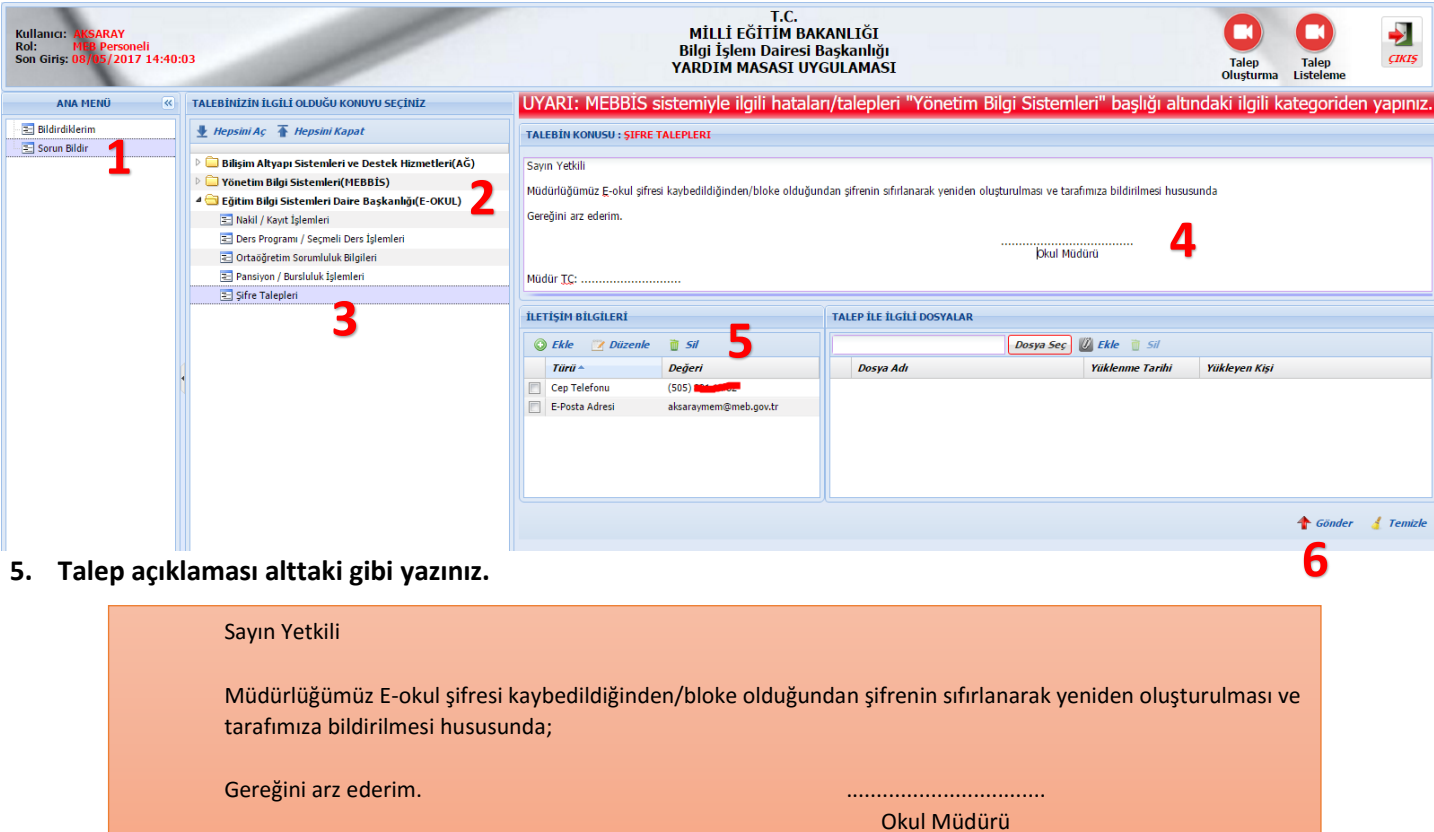

Müdür TC: ............................

**6. İletişim Bilgileri bölümüne Müdür Telefonu ve Kurum E-posta adresi ekleyiniz. Son olarak GÖNDER butonuna tıklatınız.**

## **UNUTULAN VEYA BLOKE EDİLEN E-OKUL ŞİFRESİ TALEBİ**

- **1. Kurum MEBBİS şifresi ile [http://yardimmasasi.meb.gov.tr](http://yardimmasasi.meb.gov.tr/) adresine giriş yapınız.**
- **2. Yardım Masası ekranındaki sol menüden sırasıyla Sorun Bildir > Bilişim Alt Yapı Sistemleri ve Destek Hizmetleri (AĞ) > Mail Şifremi Sıfırlayın (meb.k12.tr) konu başlığı seçiniz.**

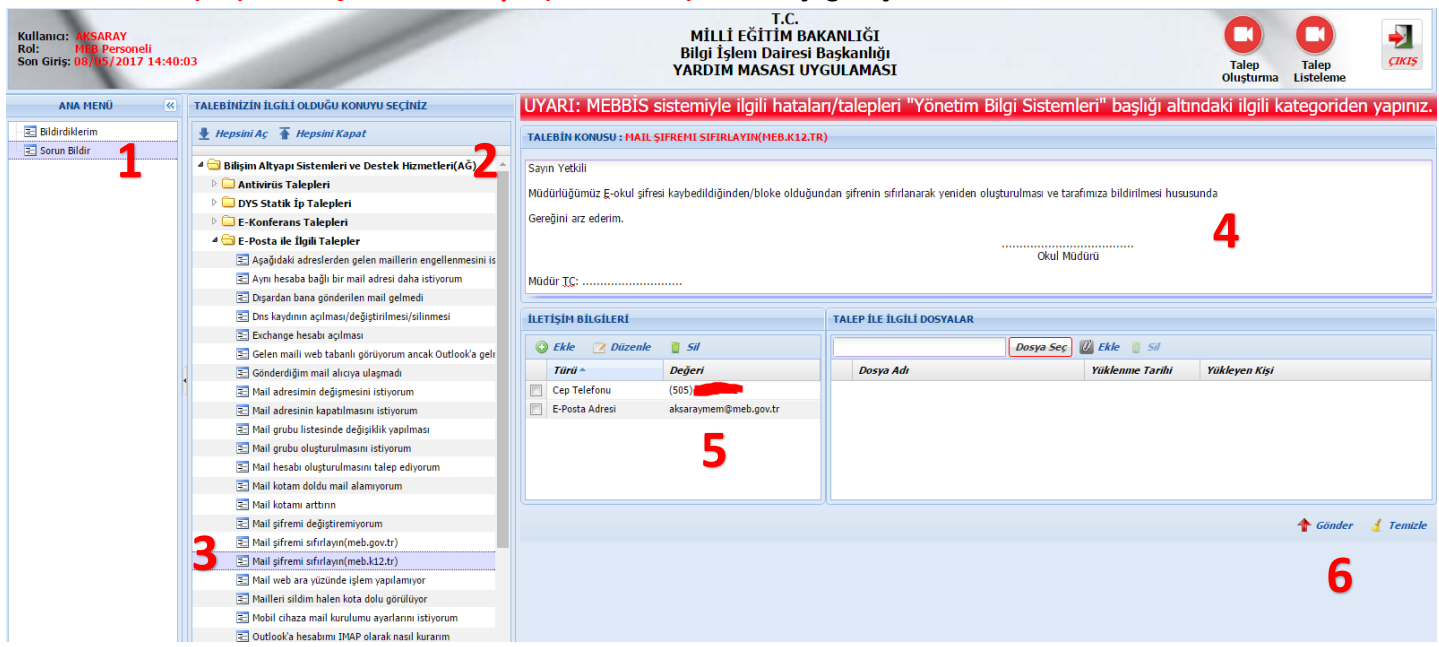

**3. Üstteki örnekteki gibi talep açıklaması yazınız. İletişim Bilgileri bölümüne Müdür Telefonu ve Kurum Eposta adresi ekleyiniz. Son olarak GÖNDER butonuna tıklatınız.**